## **L'interface ArcGIS Online**

## **Interface**

2.  $\overline{3}$ .

- **1. Fonctionnalités** principales sous forme d'onglet
	- **Bibliothèque** : accéder aux éléments partagés (niveau organization) appartenant à un groupe
	- Carte : créer une carte
	- Scène : créer une scene(Carte 3D)
	- **Notebook** : exécuter des scripts python
	- Groupes : créer un ou des groupes d'utilisateurs partageant des éléments communs en lecture/écriture
	- **Contenu** : gérer vos éléments(couche, carte, dashboard…), accès au living atlas, création d'applications, partager vos éléments…
	- **Organisation** : gérer votre organization (droit administrateur)
- **2. Rechercher** des éléments (carte, couche…) dans son/les organisation(s) ArcGIS Online
- 3. Accès aux **notifications**
- 4. Liste des **applications contenues** dans votre ArcGIS Online (Survey123, Community Analyst, Dashboard, StoryMaps,…)
- 5. Accès à votre **profil** et vos **paramètres** utilisateur
- 6. Page **d'accueil** configurable

## **RESSOURCES**

- <https://learn.arcgis.com/en/paths/try-arcgis-online/>
- <https://learn.arcgis.com/fr/projects/get-started-with-arcgis-online>

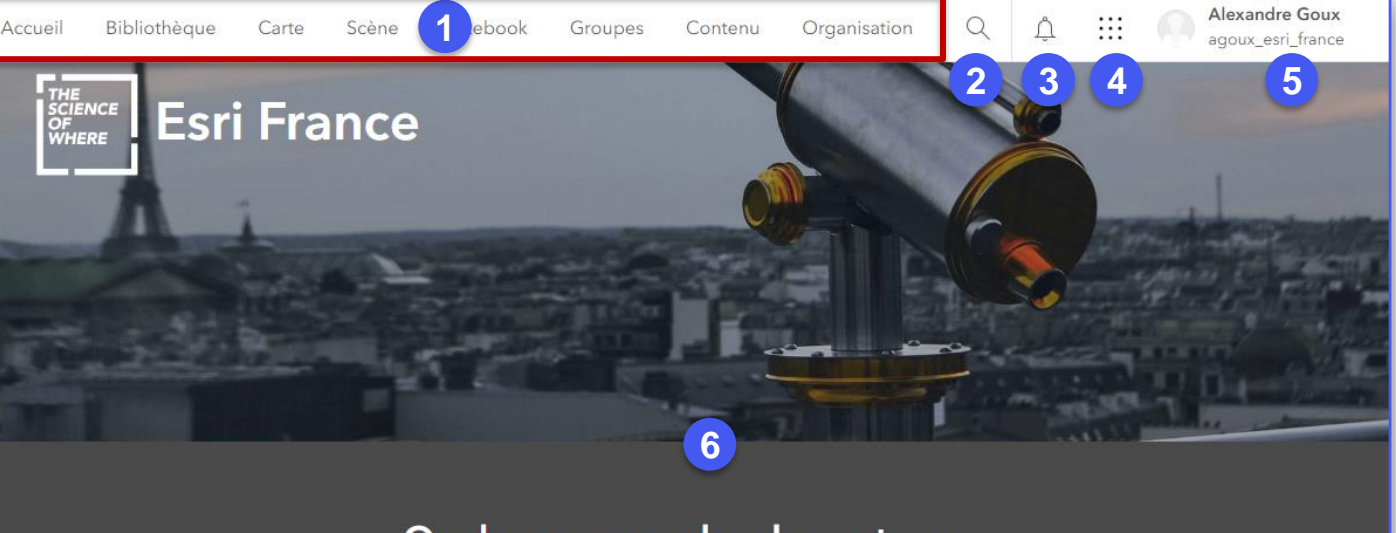

## Quelques exemples de contenus

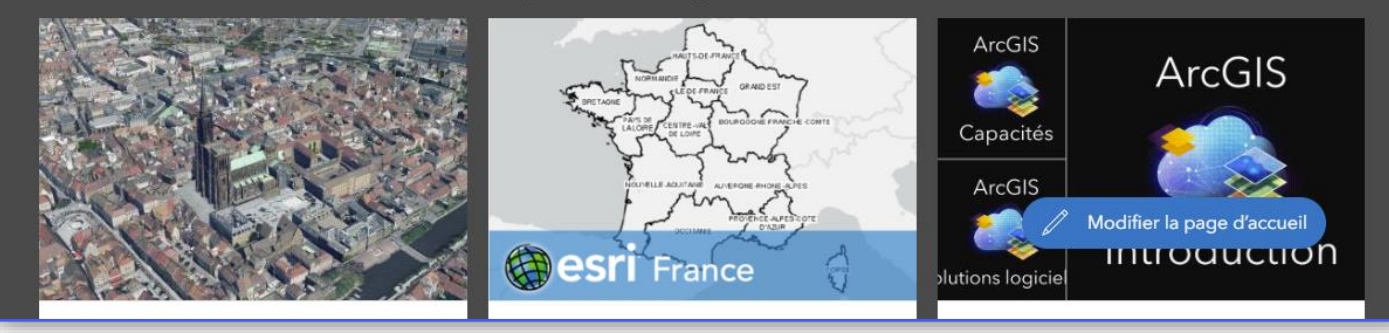

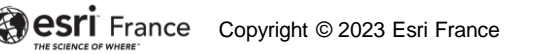

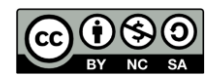

**DÉBUTAN** 

ń